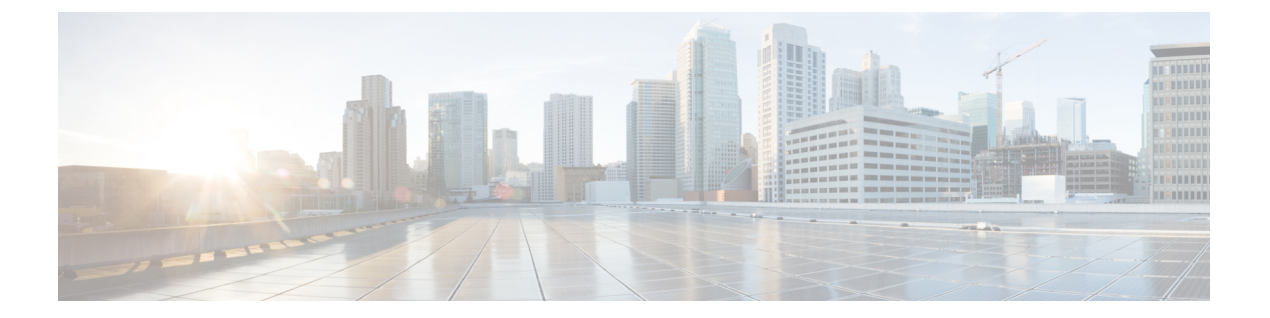

# **MSDP** の設定

- [機能情報の確認](#page-0-0), 1 ページ
- MSDP [の設定について](#page-0-1), 1 ページ
- MSDP [の設定方法](#page-3-0), 4 ページ
- MSDP [のモニタリングおよびメンテナンス](#page-25-0), 26 ページ
- MSDP [の設定例](#page-26-0), 27 ページ

# <span id="page-0-0"></span>機能情報の確認

ご使用のソフトウェア リリースでは、このモジュールで説明されるすべての機能がサポートされ ているとは限りません。最新の機能情報および警告については、使用するプラットフォームおよ びソフトウェア リリースの Bug Search Tool およびリリース ノートを参照してください。このモ ジュールに記載されている機能の詳細を検索し、各機能がサポートされているリリースのリスト を確認する場合は、このモジュールの最後にある機能情報の表を参照してください。

プラットフォームのサポートおよびシスコソフトウェアイメージのサポートに関する情報を検索 するには、CiscoFeature Navigator を使用します。CiscoFeature Navigator には、[http://www.cisco.com/](http://www.cisco.com/go/cfn) [go/cfn](http://www.cisco.com/go/cfn) からアクセスします。Cisco.com のアカウントは必要ありません。

# <span id="page-0-1"></span>**MSDP** の設定について

このセクションでは、スイッチに Multicast Source Discovery Protocol(MSDP)を設定する方法に ついて説明します。MSDPによって、複数のProtocol-Independent MulticastSparse-Mode(PIM-SM) ドメインが接続されます。

このソフトウェア リリースでは、MSDP と連携して動作する Multicast Border Gateway Protocol (MBGP) がサポートされていないため、MSDP は完全にはサポートされていません。ただし、 MBGP が動作していない場合、MSDP と連携して動作するデフォルト ピアを作成できます。

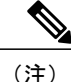

この機能を使用するには、アクティブ スイッチ上で IP Services フィーチャー セットが稼働し ている必要があります。

## **MSDP** の概要

MSDPを使用すると、さまざまなドメイン内のすべてのランデブーポイント(RP)に、グループ のマルチキャスト送信元を通知できます。各 PIM-SM ドメインでは独自の RP が使用され、他の ドメインの RP には依存しません。RP は伝送制御プロトコル(TCP)を通じて MSDP を実行し、 他のドメイン内のマルチキャスト送信元を検出します。

PIM-SM ドメイン内の RP は、他のドメイン内の MSDP 対応デバイスと MSDP ピアリング関係に あります。ピアリング関係はTCP接続を通じて発生します。主に、マルチキャストグループを送 信する送信元のリストを交換します。RP間のTCP接続は、基本的なルーティングシステムによっ て実現されます。受信側の RP では、送信元リストを使用して送信元のパスが確立されます。

このトポロジの目的は、ドメインから、他のドメイン内のマルチキャスト送信元を検出すること です。マルチキャスト送信元がレシーバーのあるドメインを対象としている場合、マルチキャス ト データは PIM-SM の通常の送信元ツリー構築メカニズムを通じて配信されます。MSDP は、グ ループを送信する送信元のアナウンスにも使用されます。これらのアナウンスは、ドメインのRP で発信する必要があります。

MSDP のドメイン間動作は、Border GatewayProtocol(BGP)または MBGP に大きく依存します。 ドメイン内の RP(インターネットへのアナウンス対象であるグローバル グループを送信する送 信元用の RP)で、MSDP を実行してください。

### **MSDP** の動作

送信元が最初のマルチキャストパケットを送信すると、送信元に直接接続された先頭ホップルー タ(指定ルータまたは RP)によって RP に PIM 登録メッセージが送信されます。RP は登録メッ セージを使用し、アクティブな送信元を登録したり、ローカル ドメイン内の共有ツリーの下方向 にマルチキャスト パケットを転送します。MSDP が設定されている場合は、Source-Active (SA) メッセージも、すべての MSDP ピアに転送します。送信元、送信元からの送信先であるグルー プ、およびRPのアドレスまたは発信元ID(RPアドレスとして使用されるインターフェイスのIP アドレス)が設定されている場合は、SA メッセージによってこれらが識別されます。

各 MSDP ピアは SA メッセージを発信元の RP から受信して転送し、ピア Reverse-Path Forwarding (RPF)フラッディングを実現します。MSDP デバイスは、BGP または MBGP ルーティング テー ブルを調べ、どのピアがSAメッセージの発信元RPへのネクストホップであるかを検出します。 このようなピアは *RPF* ピアと呼ばれます。MSDP デバイスでは、RPF ピア以外のすべての MSDP ピアにメッセージが転送されます。BGP および MBGP がサポートされていない場合に MSDP を 設定する方法については、[デフォルトの](#page-3-1) MSDP ピアの設定, (4 ページ)を参照してください。

MSDP ピアは、非 RPF ピアから発信元 RP へ向かう同じ SA メッセージを受信すると、そのメッ セージをドロップします。それ以外の場合、すべての MSDP ピアにメッセージが転送されます。

ドメインの RP ピアは MSDP ピアから SA メッセージを受信します。この RP が SA メッセージに 記述されているグループへの加入要求を持ち、空でない発信インターフェイスリストに(\*,G) エントリが含まれている場合、そのグループはドメインの対象となり、RP から送信元方向に (S,G)Join メッセージが送信されます。(S,G)Join メッセージが送信元の DR に到達してから は、送信元からリモート ドメイン内の RP への送信元ツリーのブランチが構築されています。こ の結果、マルチキャストトラフィックを送信元から送信元ツリーを経由してRPへ、そしてリモー ト ドメイン内の共有ツリーを下ってレシーバへと送信できます。

この図に、2 つの MSDP ピアの間での MSDP の動作を示します。PIM では、ドメインの RP に送 信元を登録するための標準メカニズムとして、MSDP が使用されます。MSDP が設定されている 場合は、次のシーケンスが発生します。

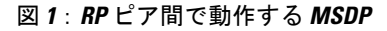

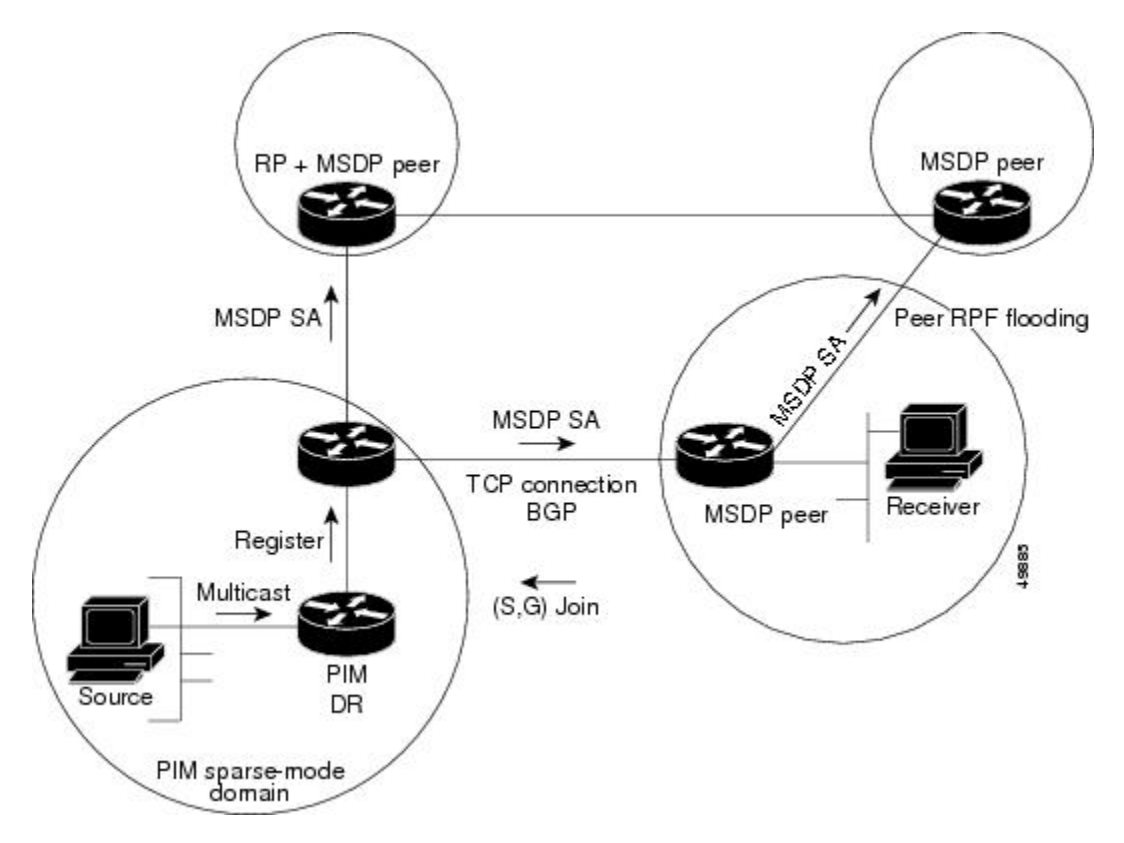

デフォルトでは、スイッチで受信された SA メッセージ内の送信元やグループのペアは、キャッ シュに格納されません。また、MSDPSA情報が転送される場合、この情報はメモリに格納されま せん。したがって、ローカル RP で SA メッセージが受信された直後にメンバーがグループに加入 した場合、そのメンバーは、その次の SA メッセージによって送信元に関する情報が取得される まで、待機する必要があります。この遅延は加入遅延と呼ばれます。

ローカル RP では、SA 要求を送信し、指定されたグループに対するすべてのアクティブな送信元 の要求をすぐに取得できます。デフォルトでは、新しいメンバーがグループに加入してマルチキャ スト トラフィックを受信する必要が生じた場合、スイッチは MSDP ピアに SA 要求メッセージを 送信しません。新しいメンバーは次の定期的な SA メッセージを受信する必要があります。

グループへの送信元である接続 PIM SM ドメイン内のアクティブなマルチキャスト送信元を、グ ループの新しいメンバーが学習する必要がある場合は、新しいメンバーがグループに加入したと きに、指定された MSDP ピアに SA 要求メッセージを送信するようにスイッチを設定します。

### **MSDP** の利点

MSDP には次の利点があります。

- 共有されたマルチキャスト配信ツリーが分割され、共有ツリーがドメインに対してローカル になるように設定できます。ローカルメンバーはローカルツリーに加入します。共有ツリー への Join メッセージはドメインから脱退する必要はありません。
- PIM SM ドメインは独自の RP だけを信頼するため、他のドメインの RP に対する信頼度が低 下します。このため、送信元の情報がドメイン外部に漏れないようにでき、セキュリティが 高まります。
- レシーバーだけが配置されているドメインは、グループメンバーシップをグローバルにアド バタイズしなくても、データを受信できます。
- グローバルな送信元マルチキャスト ルーティング テーブル ステートが不要になり、メモリ が削減されます。

# <span id="page-3-0"></span>**MSDP** の設定方法

## <span id="page-3-1"></span>**MSDP** のデフォルト設定

MSDP はイネーブルになっていません。デフォルトの MSDP ピアはありません。

# デフォルトの **MSDP** ピアの設定

#### はじめる前に

MSDP ピアを設定します。

#### 手順

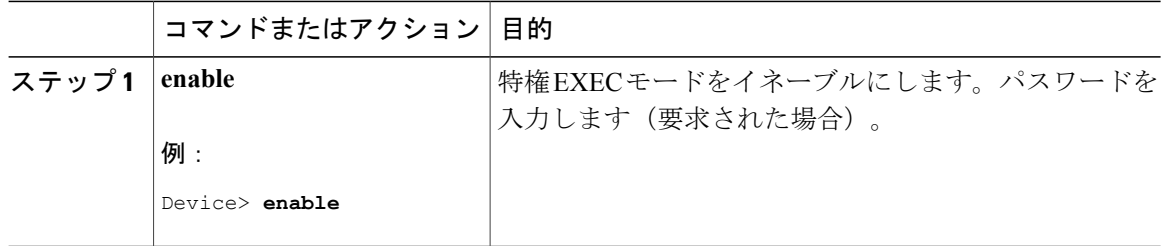

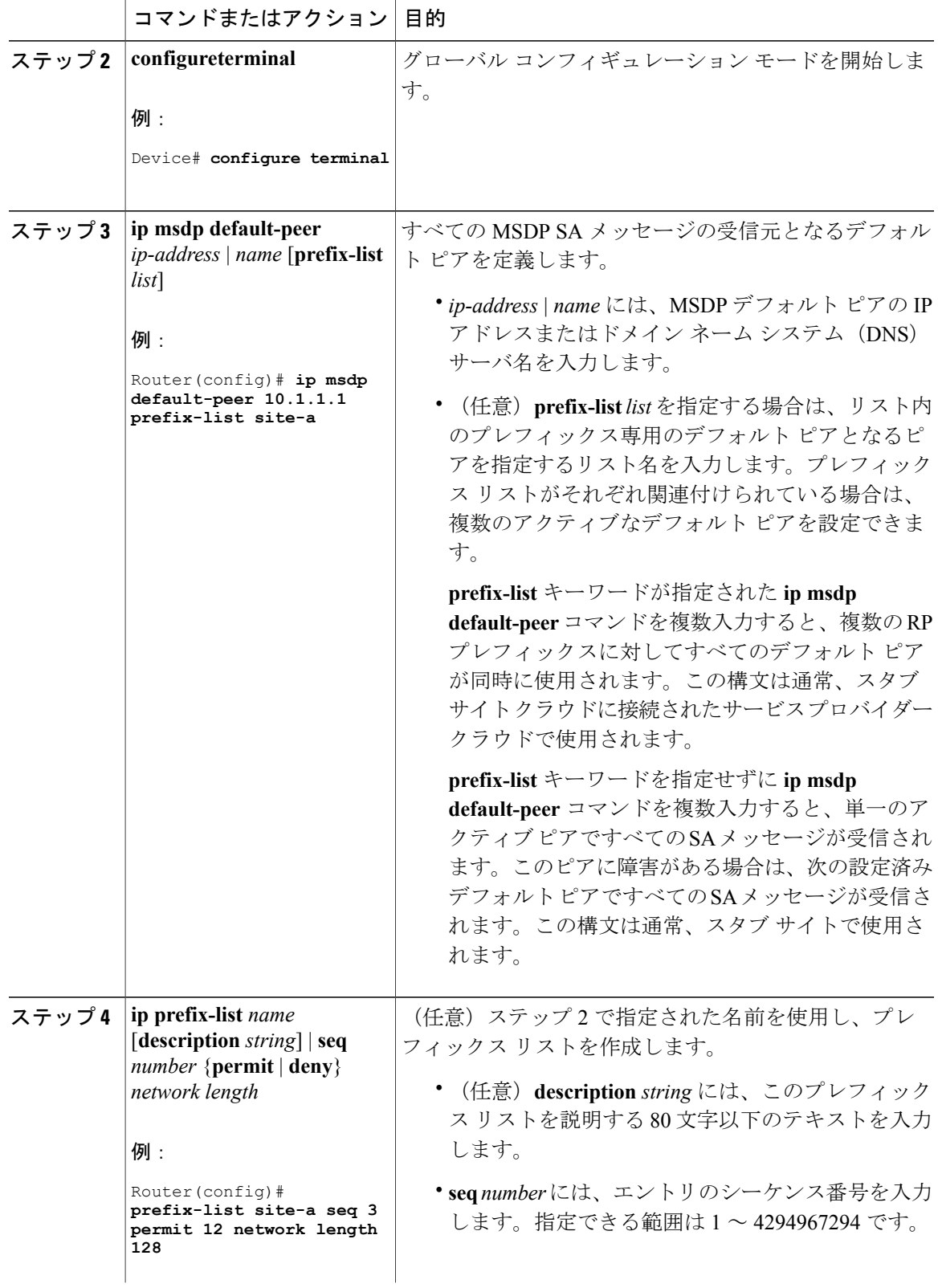

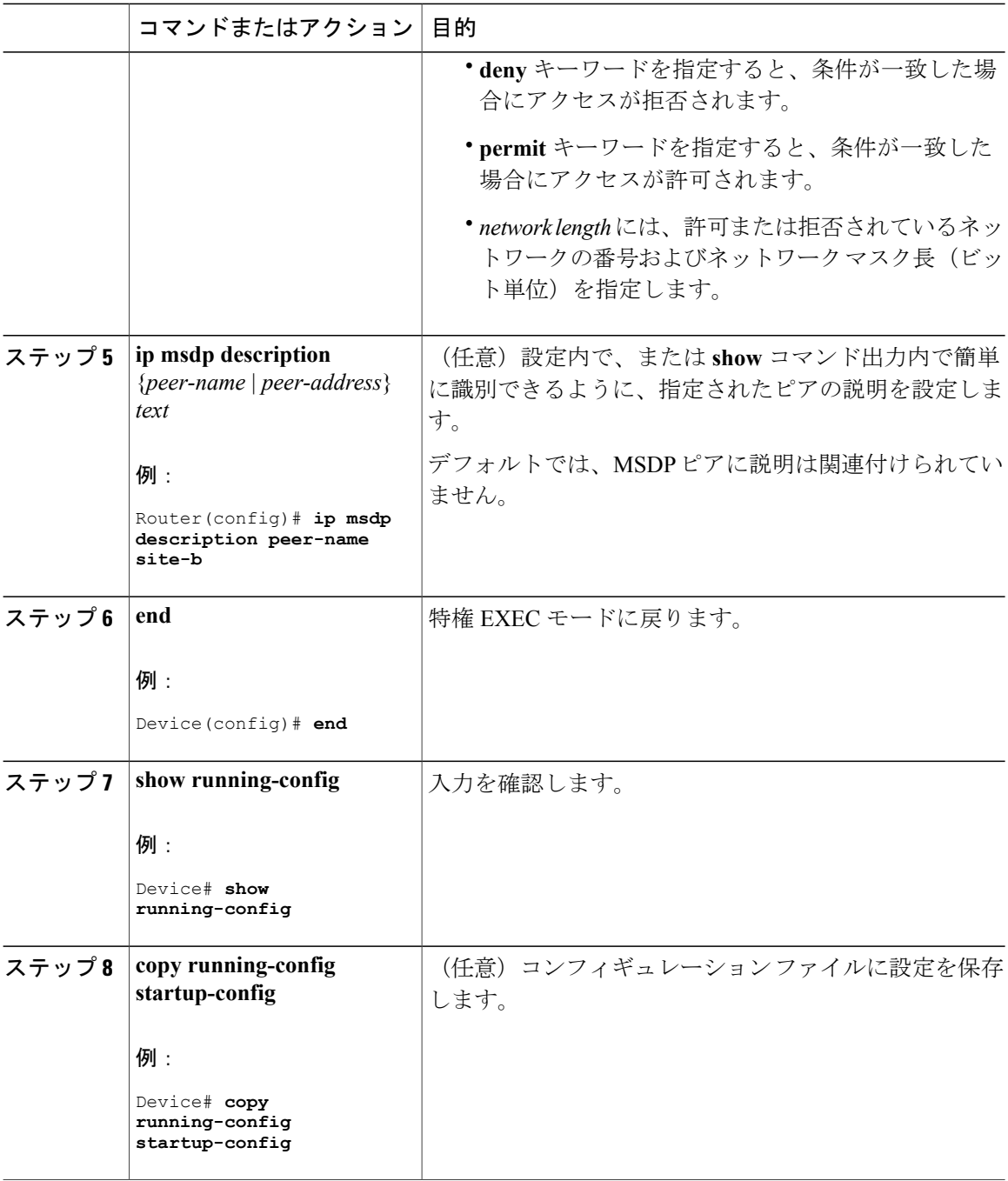

# **SA** ステートのキャッシング

メモリを消費して送信元情報の遅延を短縮する場合は、SAメッセージをキャッシュに格納するよ うにスイッチを設定できます。送信元とグループのペアのキャッシングをイネーブルにするには、 次の手順を実行します。

送信元とグループのペアのキャッシングをイネーブルにするには、次の手順に従います。

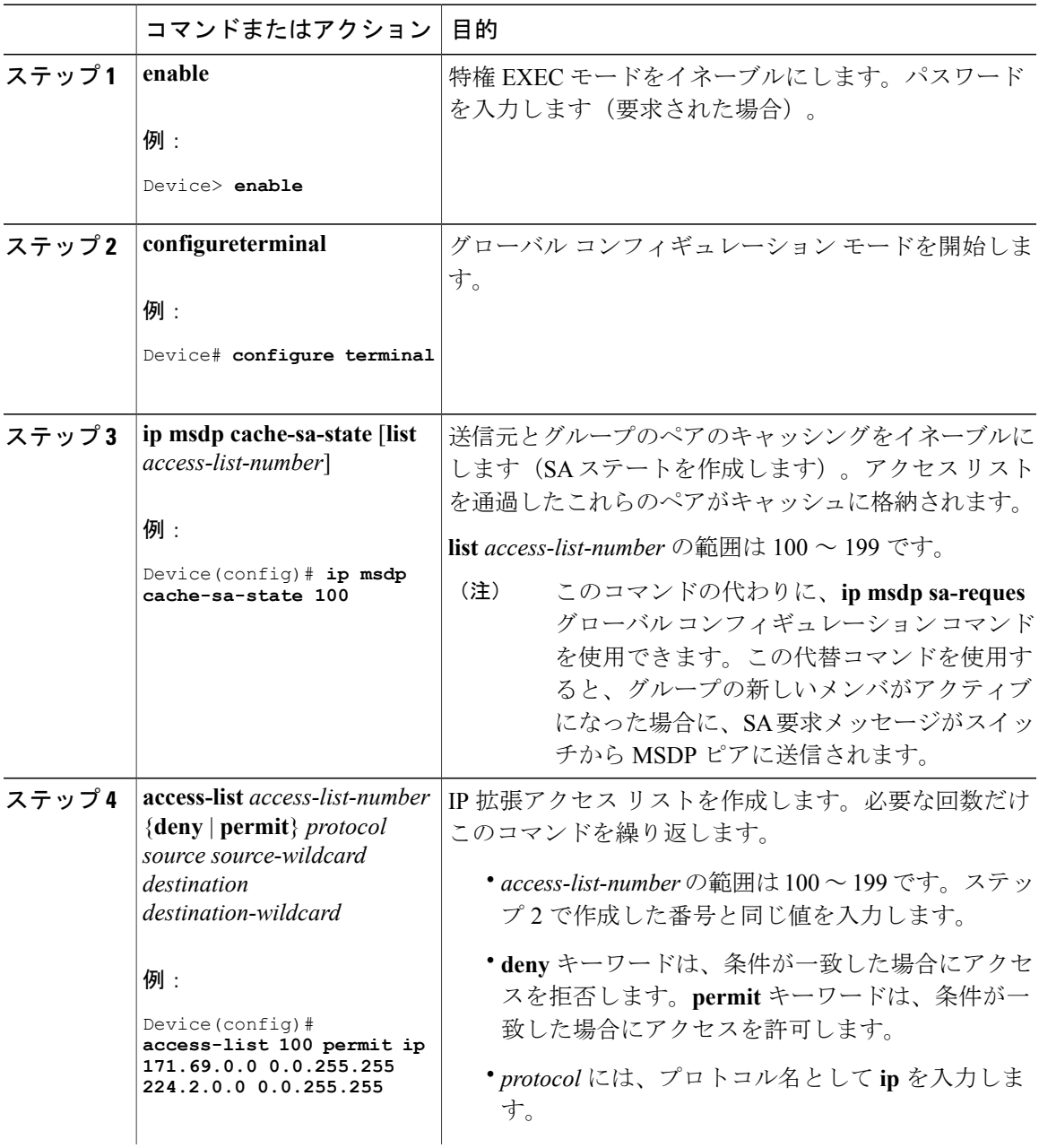

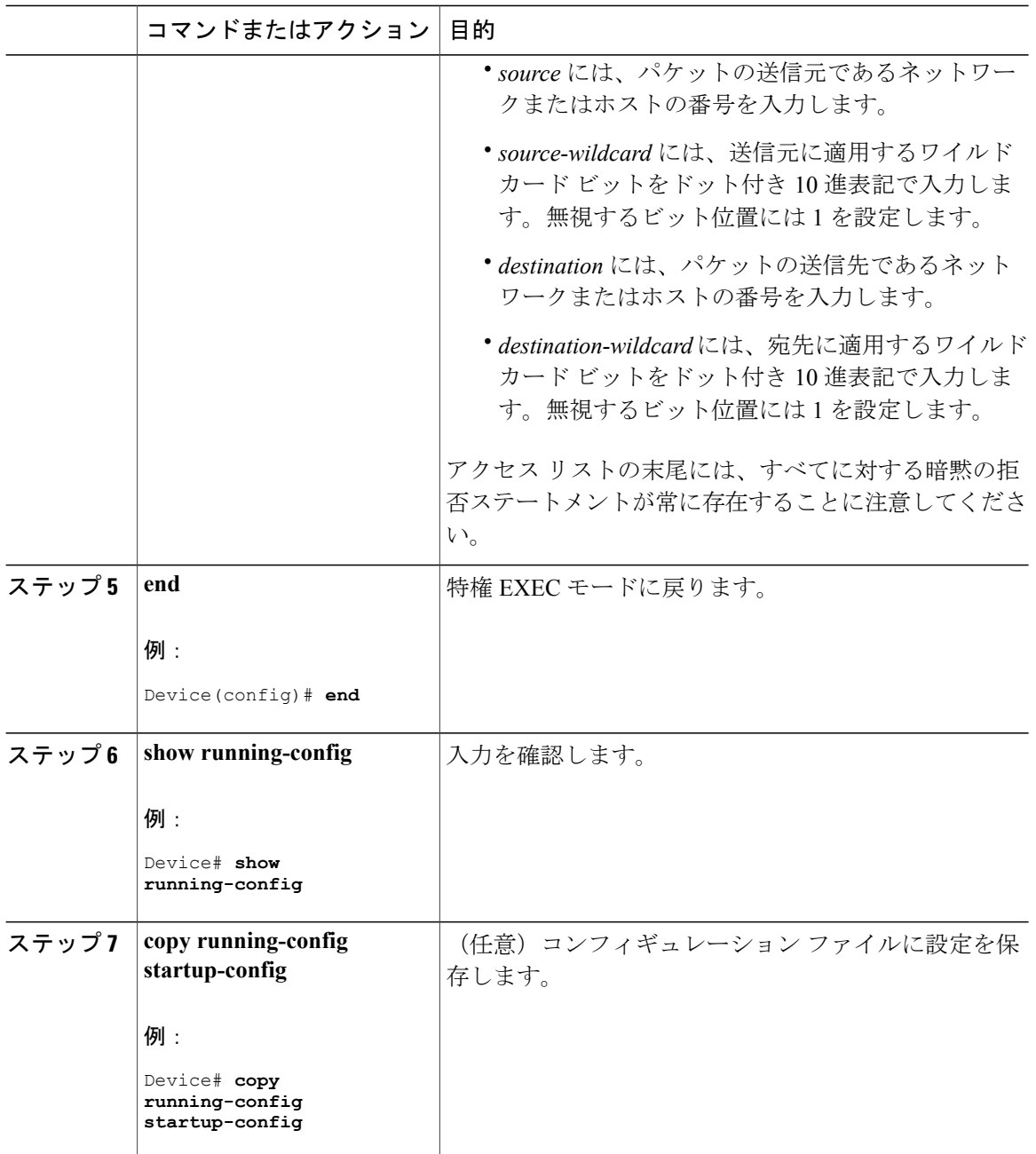

# **MSDP** ピアからの送信元情報の要求

グループへの送信元である接続 PIM SM ドメイン内のアクティブなマルチキャスト送信元を、グ ループの新しいメンバが学習する必要がある場合は、新しいメンバがグループに加入したときに、 指定された MSDP ピアに SA 要求メッセージがスイッチから送信されるようにこのタスクを実行

統合プラットフォーム コンフィギュレーション ガイド、**Cisco IOS XE 3.3SE**(**Catalyst 3850** スイッ

します。ピアは SA キャッシュ内の情報に応答します。ピアにキャッシュが設定されていない場 合、このコマンドを実行しても何も起こりません。この機能を設定すると加入遅延は短縮されま すが、メモリが消費されます。

新しいメンバがグループに加入し、マルチキャスト トラフィックを受信する必要が生じた場合、 MSDP ピアに SA 要求メッセージを送信するようにスイッチを設定するには、次の手順を実行し ます。

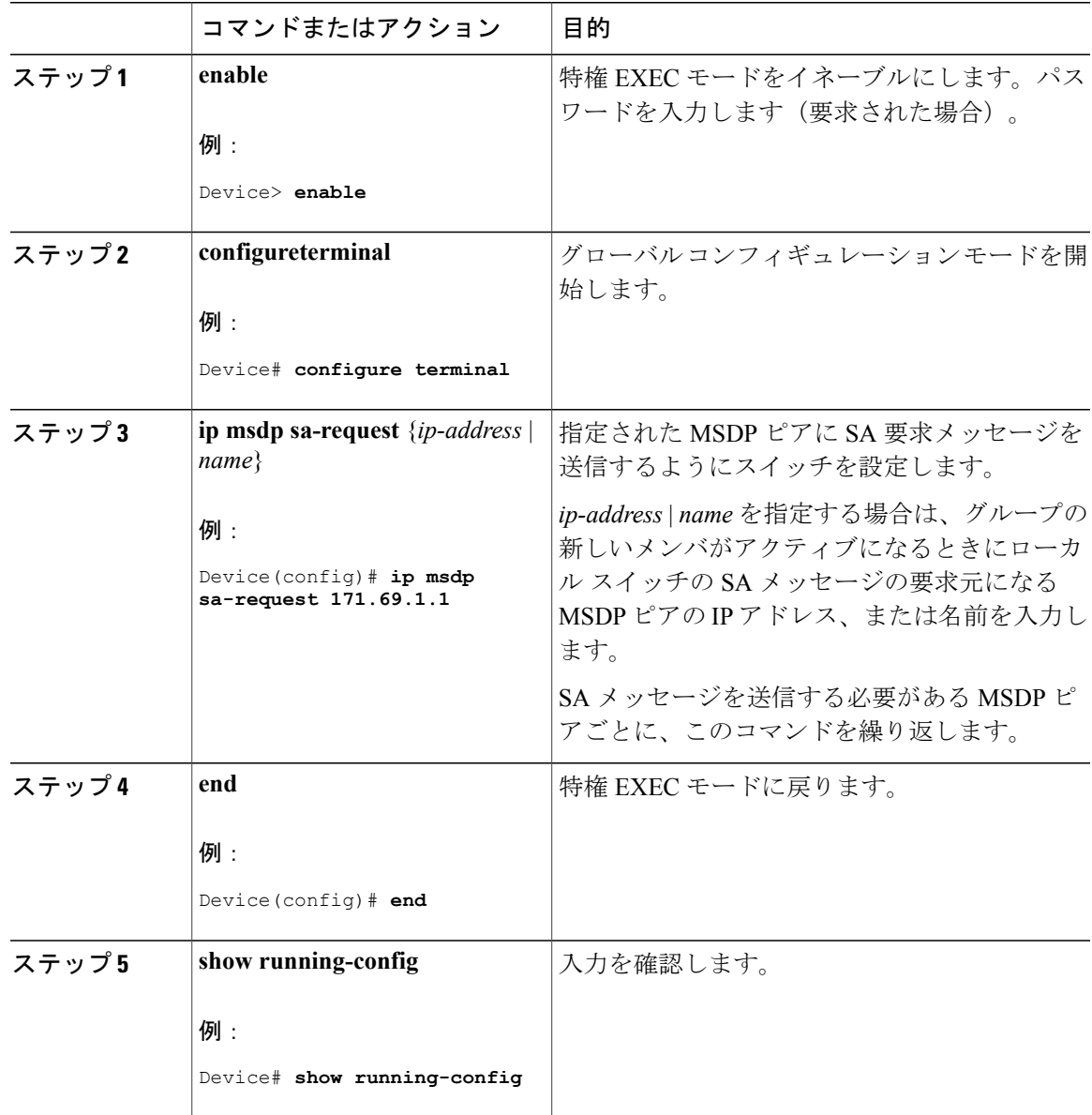

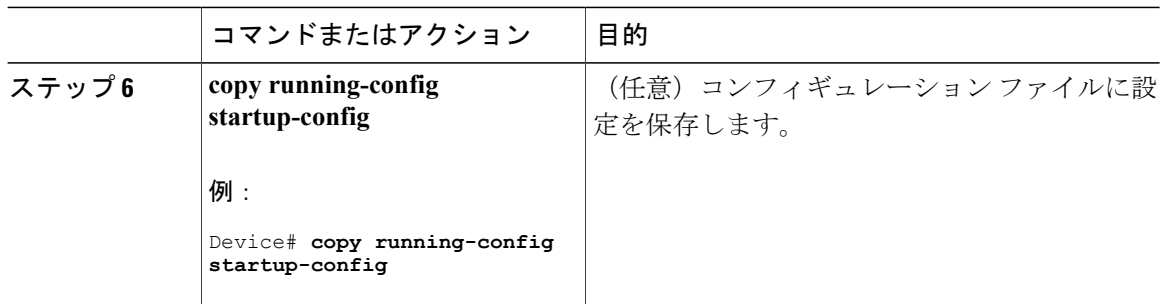

# スイッチから発信される送信元情報の制御

スイッチから発信されるマルチキャスト送信元情報を制御できます。

- アドバタイズ対象の送信元(送信元ベース)
- 送信元情報のレシーバー(要求元認識ベース)

詳細については、[送信元の再配信](#page-9-0)、(10ページ)およびSA [要求メッセージのフィルタリング](#page-11-0), ( 12 ページ)を参照してください。

## <span id="page-9-0"></span>送信元の再配信

SA メッセージは、送信元が登録されている RP で発信されます。デフォルトでは、RP に登録さ れているすべての送信元がアドバタイズされます。送信元が登録されている場合は、RPに*A*フラ グが設定されています。このフラグは、フィルタリングされる場合を除き、送信元が SA に格納 されてアドバタイズされることを意味します。

アドバタイズされる登録済みの送信元をさらに制限するには、次の手順を実行します。

#### 手順

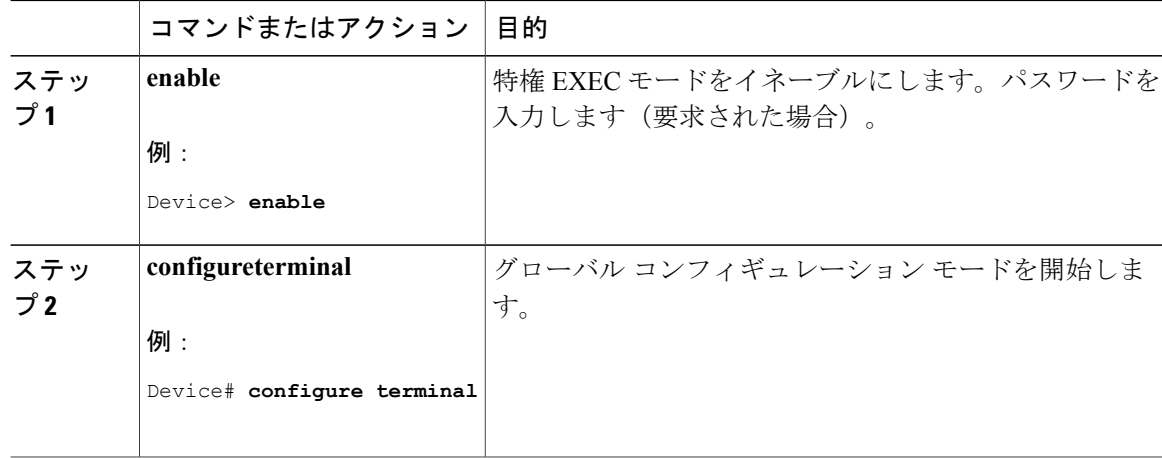

統合プラットフォーム コンフィギュレーション ガイド、**Cisco IOS XE 3.3SE**(**Catalyst 3850** スイッ

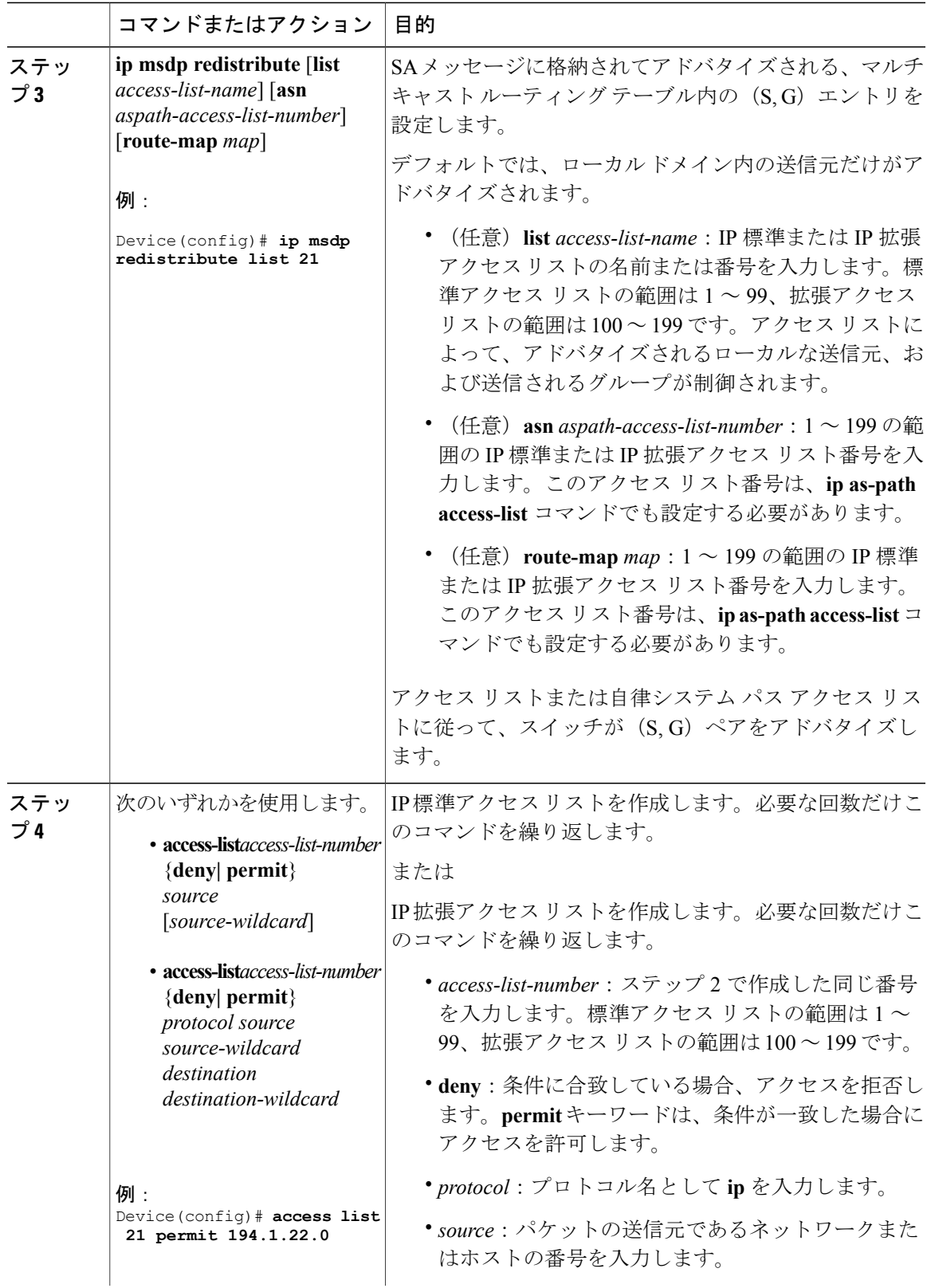

統合プラットフォーム コンフィギュレーション ガイド、**Cisco IOS XE 3.3SE**(**Catalyst 3850** スイッチ)

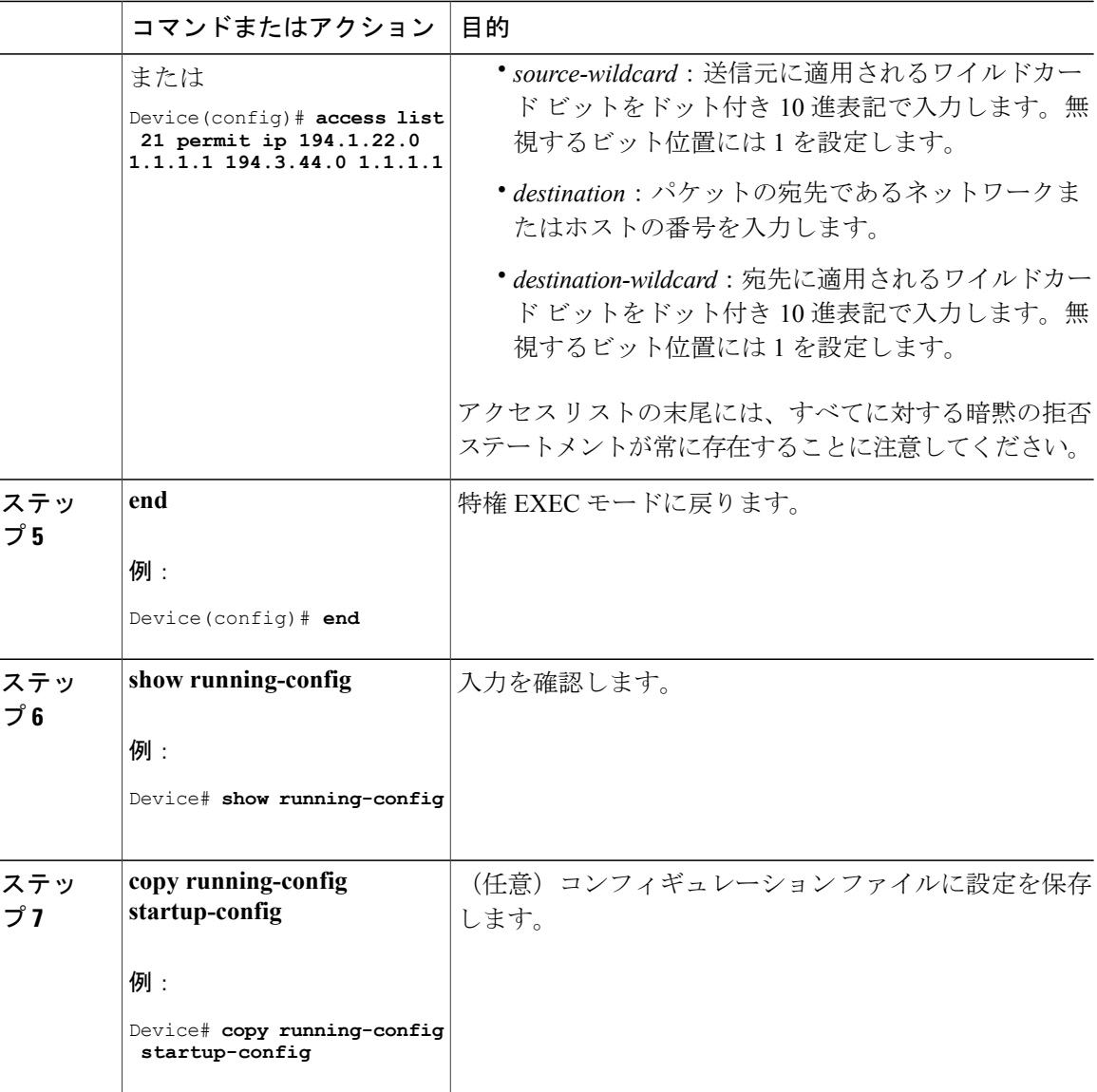

## <span id="page-11-0"></span>**SA** 要求メッセージのフィルタリング

デフォルトでは、SA 情報をキャッシングしているスイッチだけが、SA 要求に応答できます。こ のようなスイッチでは、デフォルトでMSDPピアからのすべてのSA要求メッセージが採用され、 アクティブな送信元の IP アドレスが取得されます。

ただし、MSDP ピアからの SA 要求をすべて無視するように、スイッチを設定できます。標準ア クセス リストに記述されたグループのピアからの SA 要求メッセージだけを採用することもでき ます。アクセスリスト内のグループが指定された場合は、そのグループのピアからのSA要求メッ セージが受信されます。他のグループのピアからの他のメッセージは、すべて無視されます。

デフォルトの設定に戻すには、**no ip msdp filter-sa-request** {*ip-address*| *name*} グローバル コンフィ ギュレーション コマンドを使用します。

これらのオプションのいずれかを設定するには、次の手順を実行します。

#### 手順

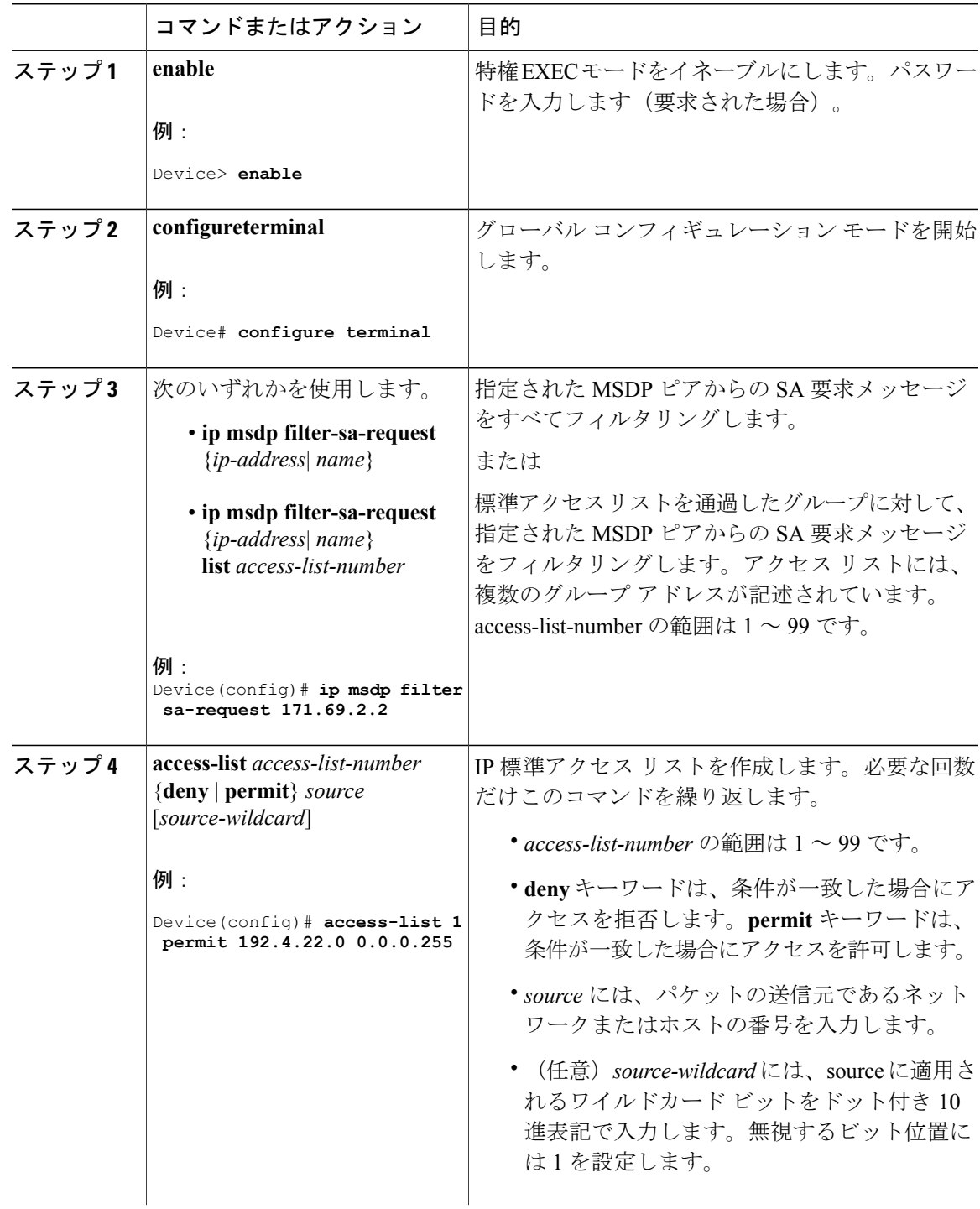

統合プラットフォーム コンフィギュレーション ガイド、**Cisco IOS XE 3.3SE**(**Catalyst 3850** スイッチ)

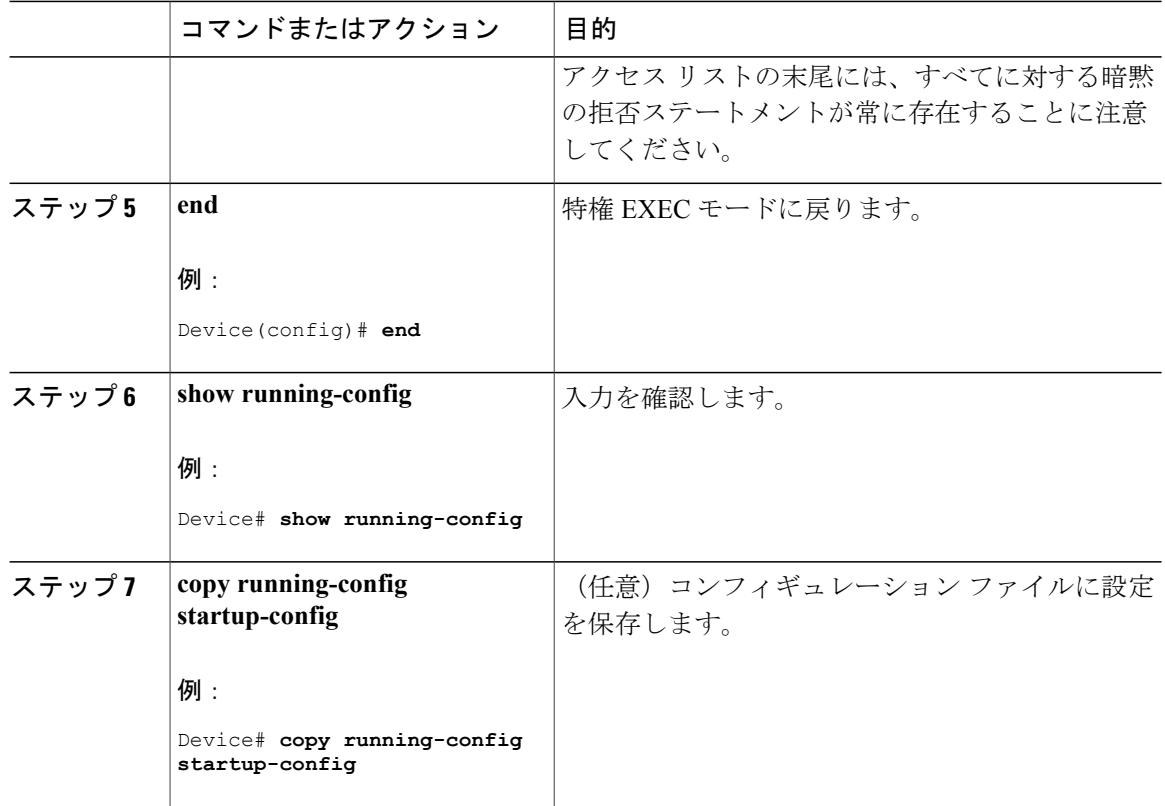

# スイッチで転送される送信元情報の制御

デフォルトでは、スイッチで受信されたすべての SA メッセージが、すべての MSDP ピアに転送 されます。ただし、フィルタリングするか、または存続可能時間(TTL)値を設定し、発信メッ セージがピアに転送されないようにできます。

## フィルタの使用法

フィルタを作成すると、次のいずれかの処理を実行できます。

- すべての送信元とグループのペアのフィルタリング
- 特定の送信元とグループのペアだけが通過するように、IP 拡張アクセス リストを指定
- ルート マップの一致条件に基づくフィルタリング

フィルタを適用するには、次の手順を実行します。

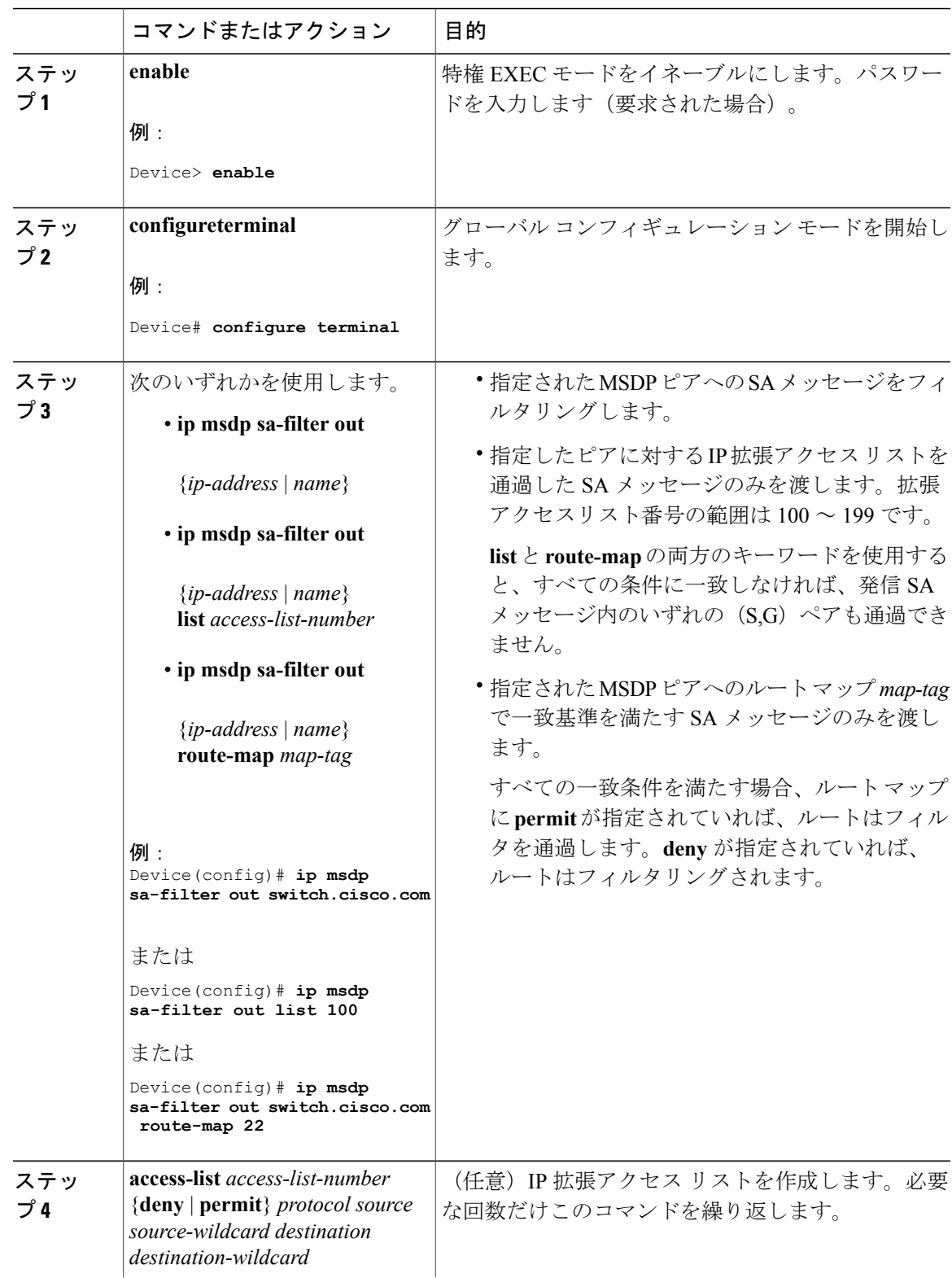

### 手順

統合プラットフォーム コンフィギュレーション ガイド、**Cisco IOS XE 3.3SE**(**Catalyst 3850** スイッチ)

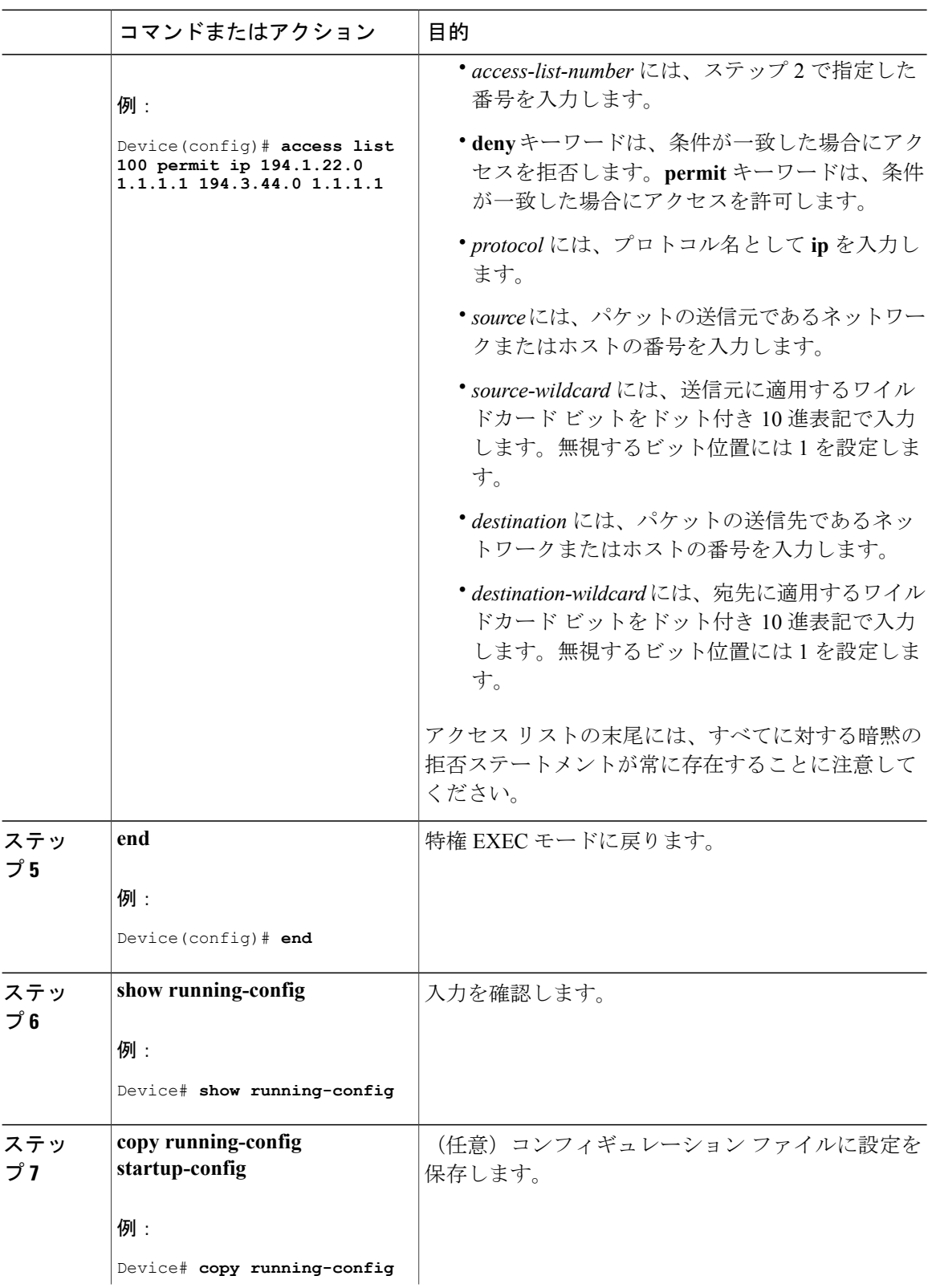

**■ 統合プラットフォーム コンフィギュレーション ガイド、Cisco IOS XE 3.3SE(Catalyst 3850 スイッ** 

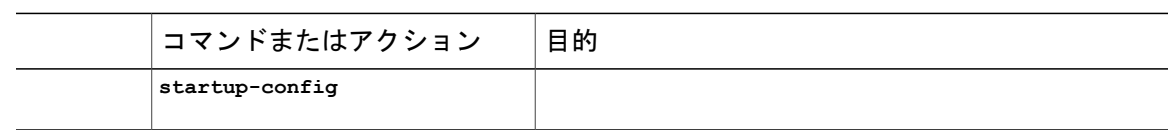

## **SA** メッセージに格納されて送信されるマルチキャスト データの **TTL** による制限

TTL値を使用して、各送信元の最初のSAメッセージにカプセル化されるデータを制御できます。 IP ヘッダー TTL 値が *ttl* 引数以上であるマルチキャスト パケットだけが、指定された MSDP ピア に送信されます。たとえば、内部トラフィックの TTL 値を 8 に制限できます。他のグループを外 部に送信する場合は、これらのパケットの TTL を 8 より大きく設定して送信する必要がありま す。

TTL しきい値を確立するには、次の手順に従います。

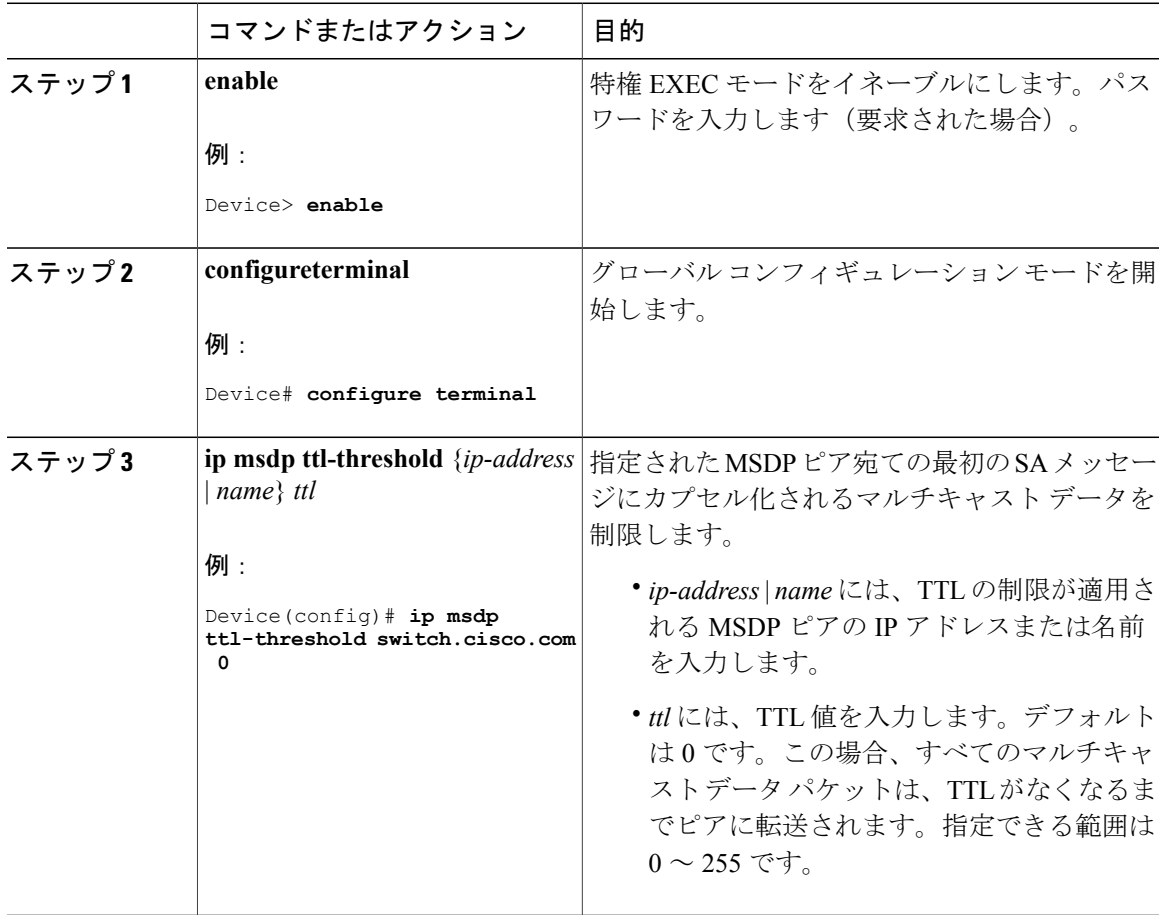

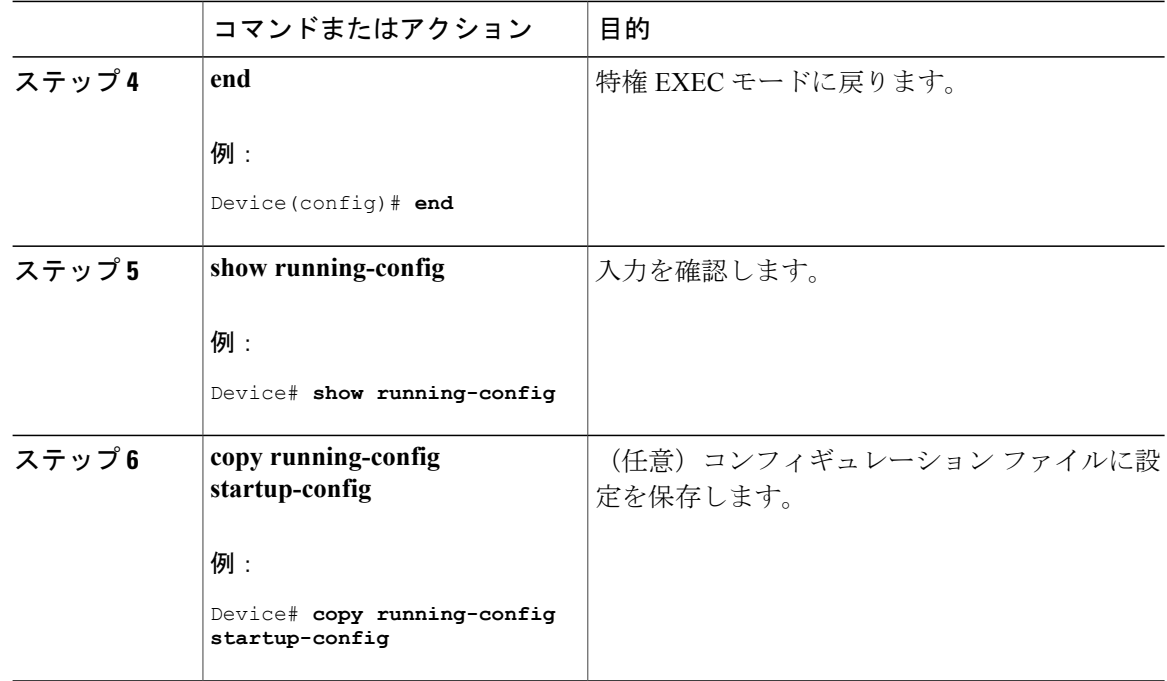

# スイッチで受信される送信元情報の制御

デフォルトでは、スイッチは、MSDP の RPF ピアによって送信されたすべての SA メッセージを 受信します。ただし、着信 SA メッセージをフィルタリングし、MSDP ピアから受信する送信元 情報を制御できます。つまり、特定の着信 SA メッセージを受信しないようにスイッチを設定で きます。

次のいずれかの処理を実行できます。

- MSDP ピアからのすべての着信 SA メッセージのフィルタリング
- 特定の送信元とグループのペアが通過するように、IP 拡張アクセス リストを指定
- ルート マップの一致条件に基づくフィルタリング

フィルタを適用するには、次の手順を実行します。

統合プラットフォーム コンフィギュレーション ガイド、**Cisco IOS XE 3.3SE**(**Catalyst 3850** スイッ

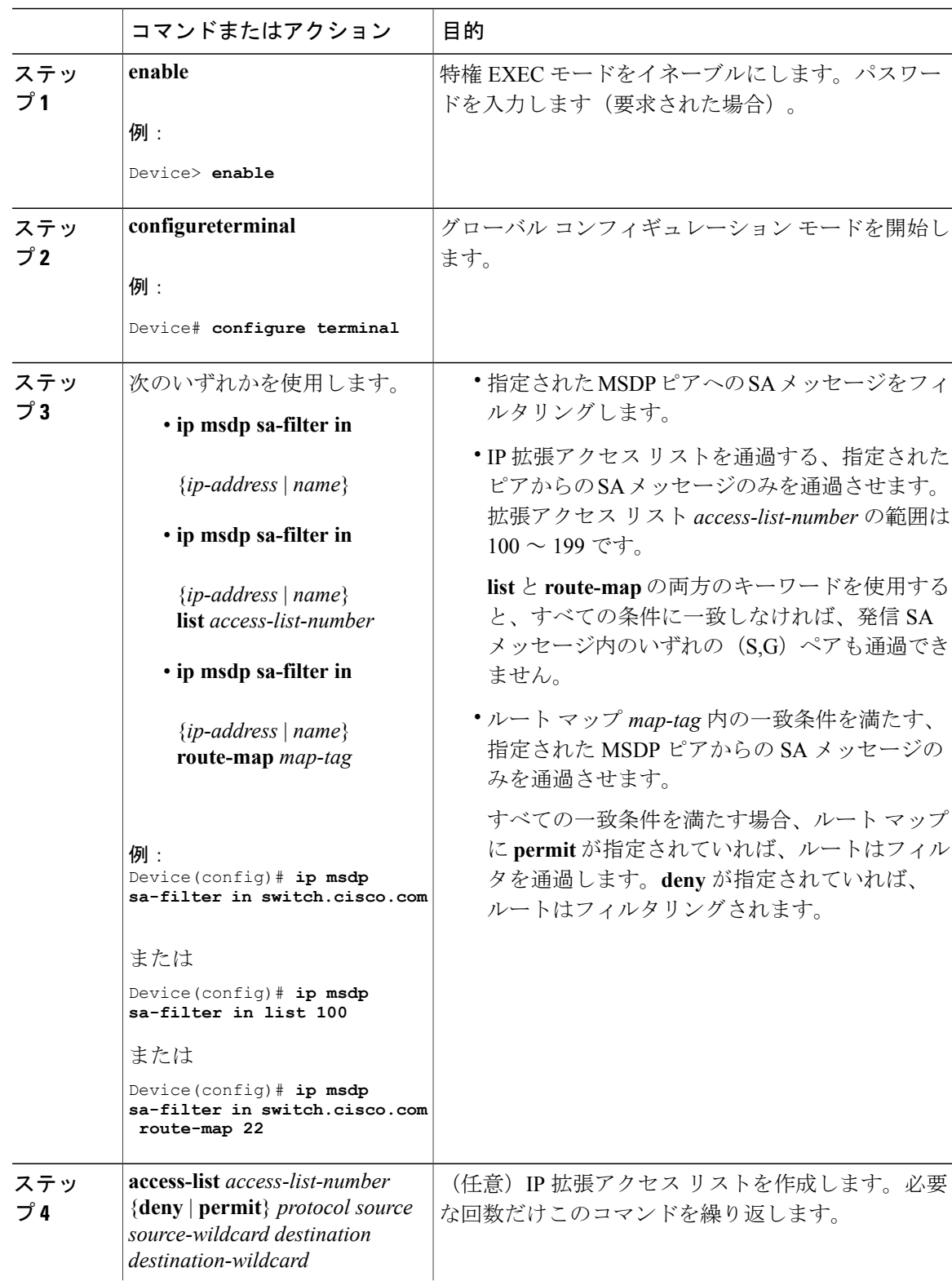

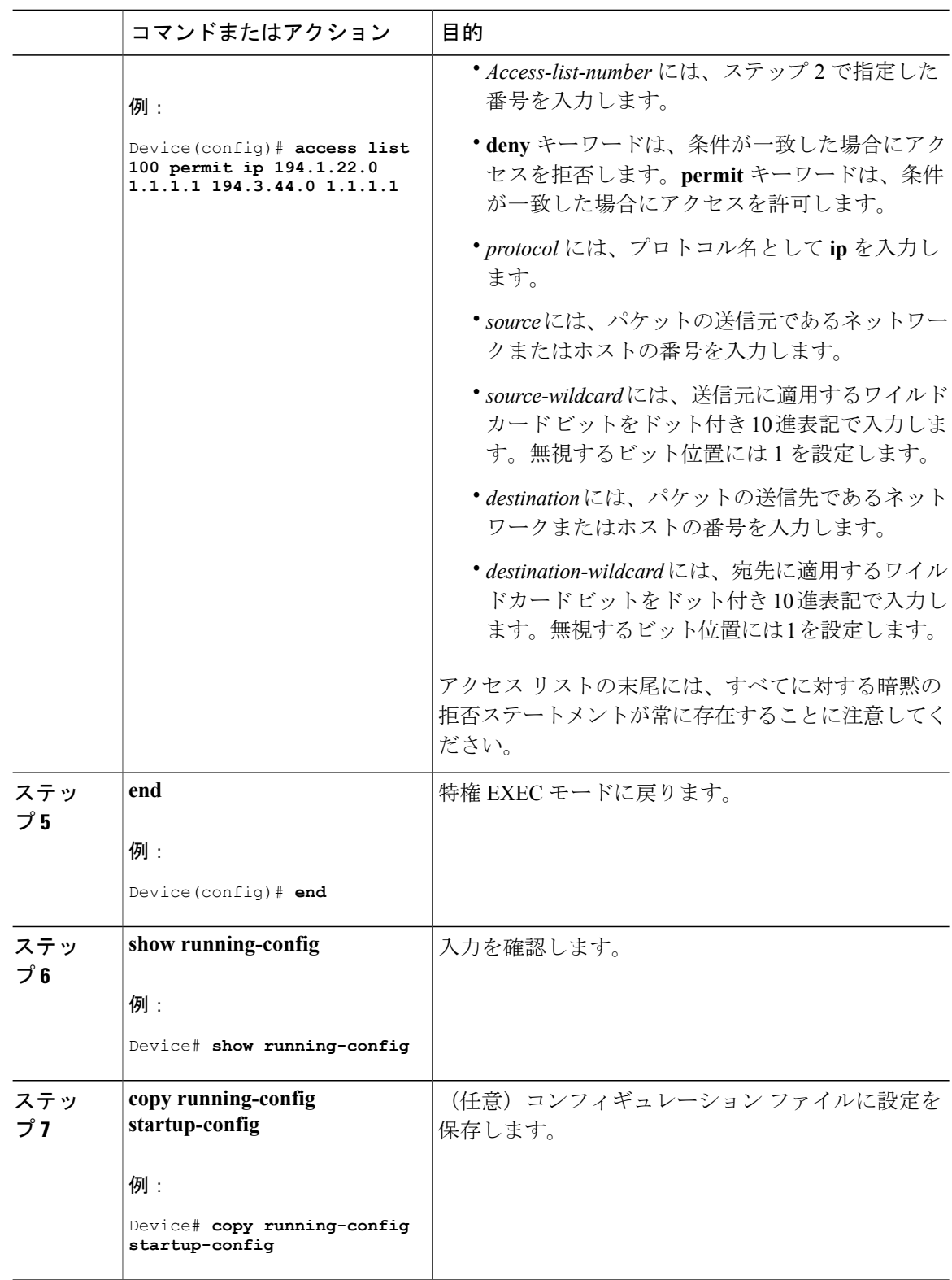

**■ 統合プラットフォーム コンフィギュレーション ガイド、Cisco IOS XE 3.3SE(Catalyst 3850 スイッ** 

# **MSDP** メッシュ グループの設定

MSDP メッシュ グループは、MSDP によって完全なメッシュ型に相互接続された MSDP スピー カーのグループです。メッシュグループ内のピアから受信されたSAメッセージは、同じメッシュ グループ内の他のピアに転送されません。したがって、SAメッセージのフラッディングが削減さ れ、ピア RPF フラッディングが簡素化されます。ドメイン内に複数の RP がある場合は、**ip msdp mesh-group** グローバル コンフィギュレーション コマンドを使用します。特に、ドメインを越え てSAメッセージを送信する場合に使用します。単一のスイッチに複数のメッシュグループを(異 なる名前で)設定できます。

メッシュ グループを作成するには、次の手順を実行します。

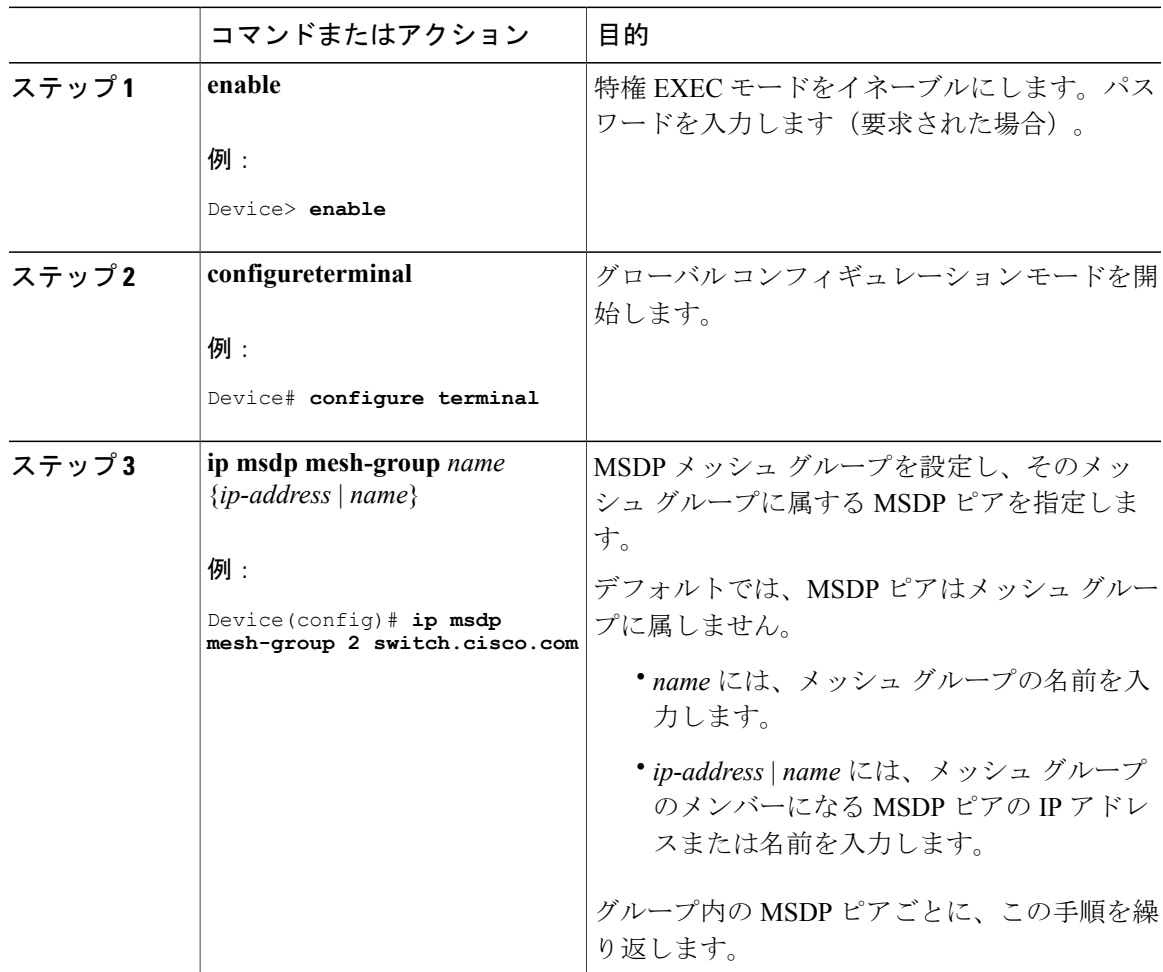

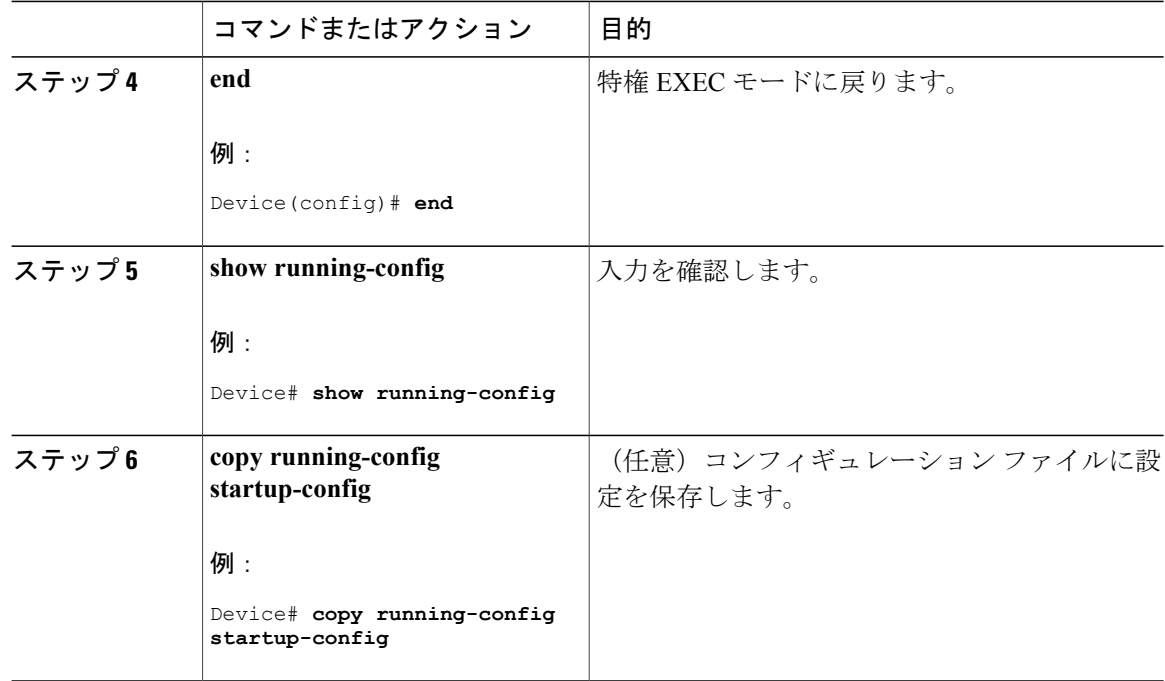

# **MSDP** ピアのシャットダウン

複数の MSDP コマンドが設定された単一のピアをアクティブにしない場合は、ピアをシャットダ ウンしてから、あとで起動できます。ピアがシャットダウンすると、TCP 接続が終了し、再起動 されません。ピアの設定情報を保持したまま、MSDP セッションをシャットダウンすることもで きます。

ピアをシャットダウンするには、次の手順を実行します。

#### 手順

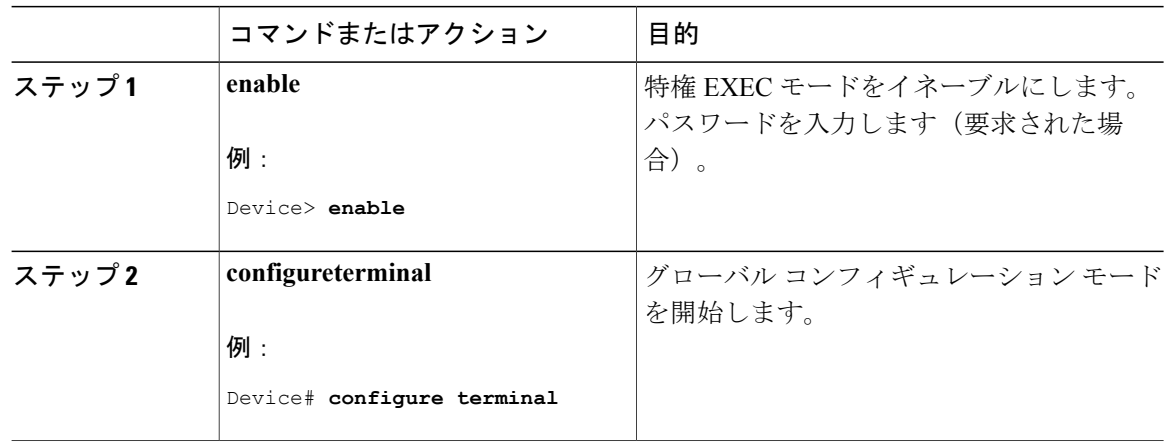

統合プラットフォーム コンフィギュレーション ガイド、**Cisco IOS XE 3.3SE**(**Catalyst 3850** スイッ

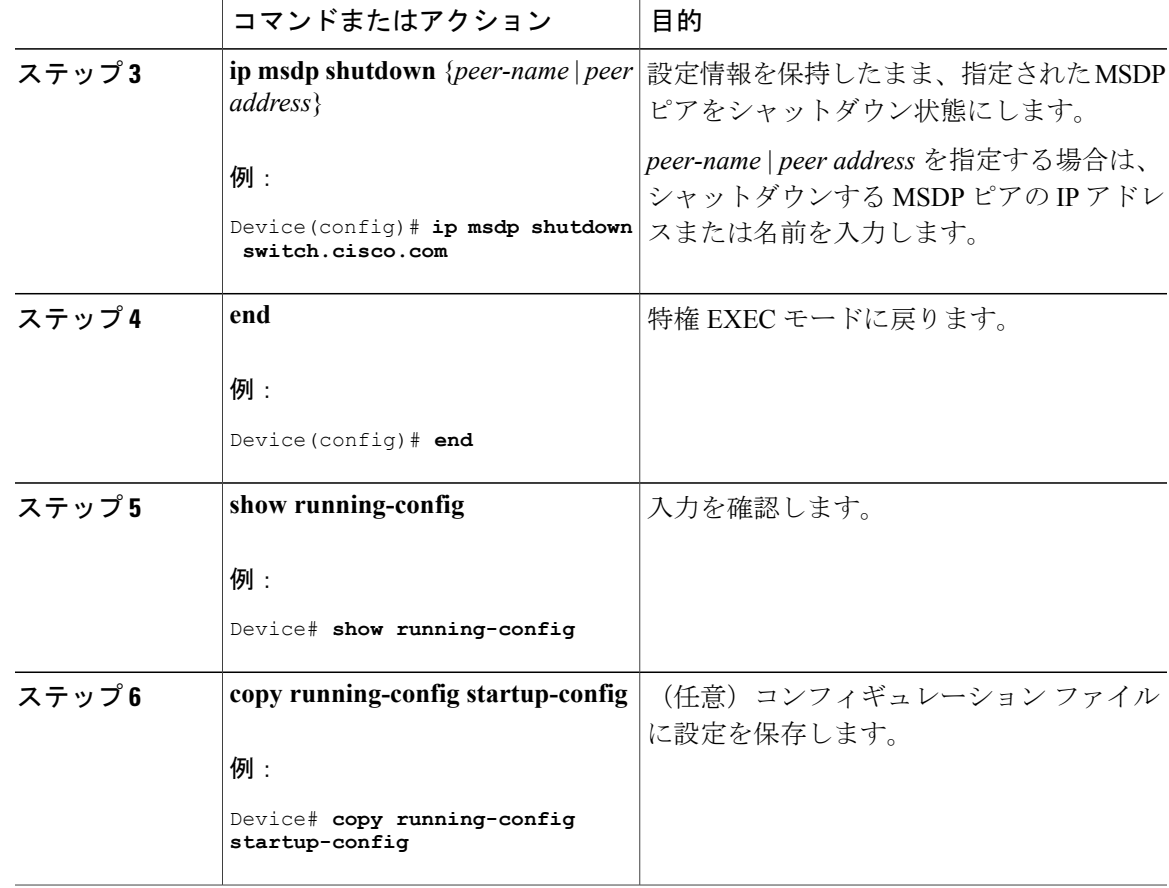

# 境界 **PIM** デンス モード領域の **MSDP** への包含

デンス モード (DM) 領域と PIM スパース モード (SM) 領域の境界となるスイッチに MSDP を 設定します。デフォルトでは、DM 領域のアクティブな送信元は MSDP に加入しません。

(注)

**ip msdpborder sa-address** グローバル コンフィギュレーション コマンドの使用は推奨できませ ん。DM ドメイン内の送信元が SM ドメイン内の RP にプロキシ登録されるように SM ドメイ ン内の境界ルータを設定し、標準 MSDP 手順でこれらの送信元をアドバタイズするように SM ドメインを設定してください。

**ip msdp originator-id** グローバル コンフィギュレーション コマンドを実行すると、RP アドレスと して使用されるインターフェイスも識別されます。**ip msdpborder sa-address**と**ip msdporiginator-id** の両方のグローバルコンフィギュレーションコマンドが設定されている場合、**ipmsdporiginator-id** コマンドから取得されたアドレスが RP アドレスを指定します。

DM 領域でアクティブな送信元の SA メッセージを MSDP ピアに送信するように境界ルータを設 定するには、次の手順を実行します。

### 手順

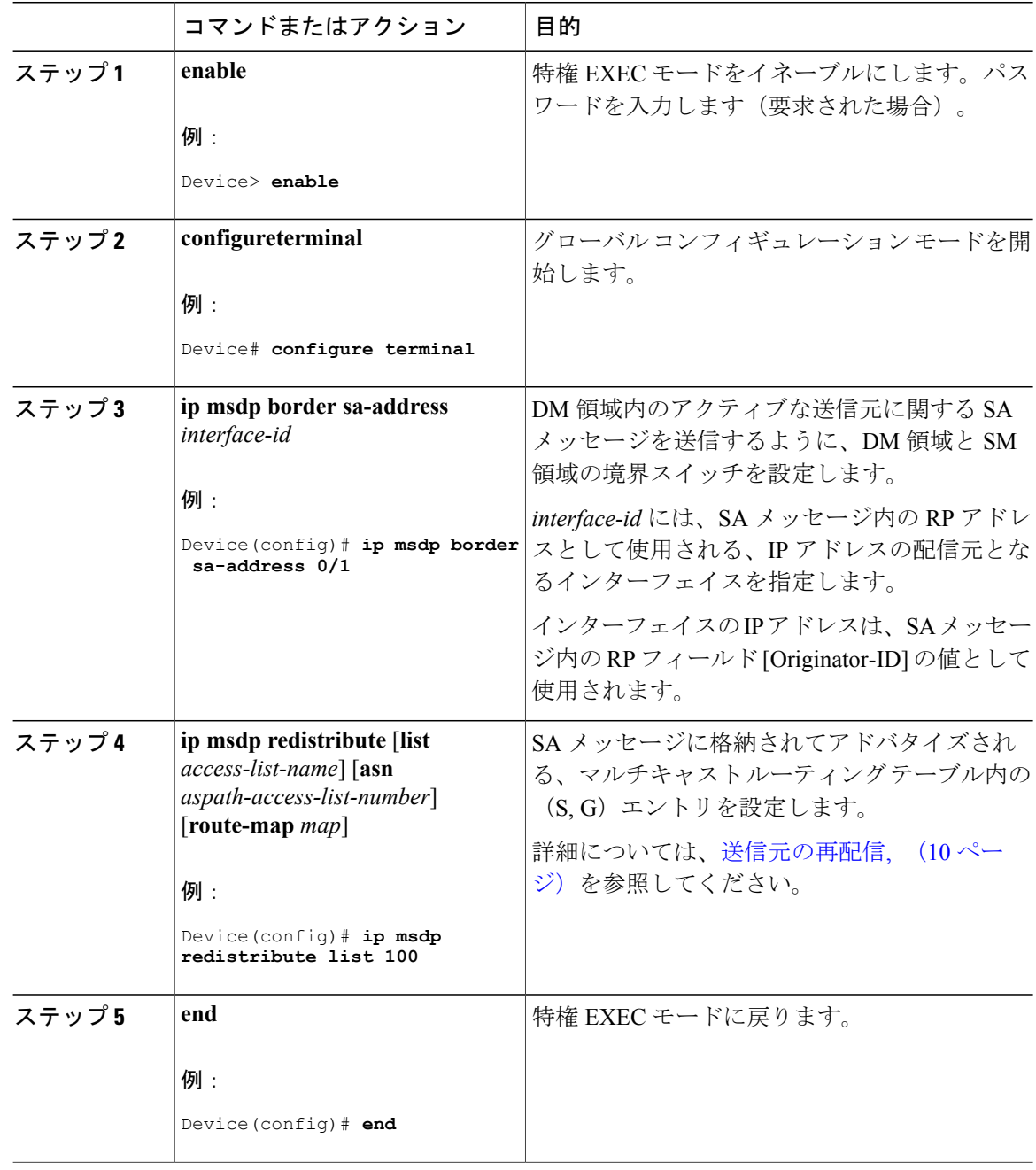

**■ 統合プラットフォーム コンフィギュレーション ガイド、Cisco IOS XE 3.3SE(Catalyst 3850 スイッ** 

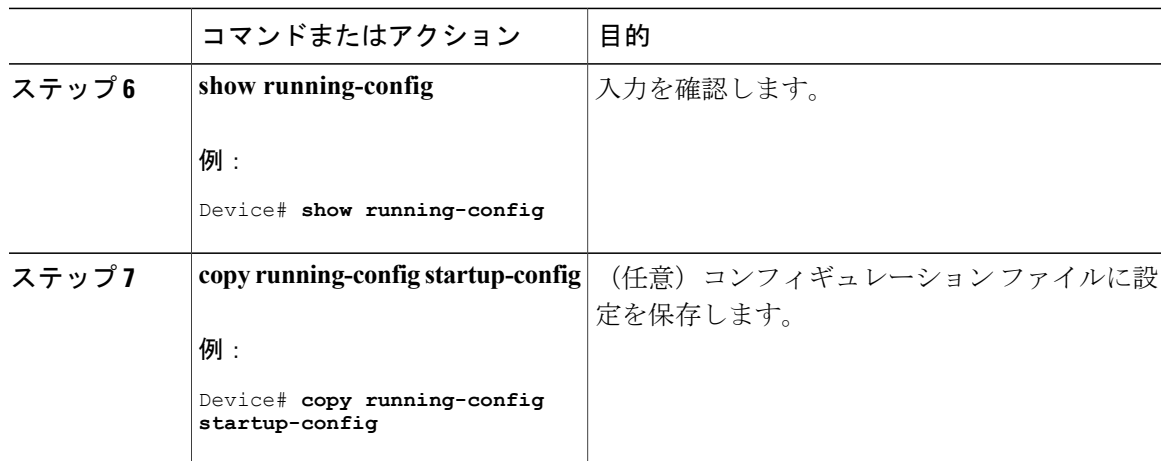

# **RP** アドレス以外の発信元アドレスの設定

SA メッセージの発信元である MSDP スピーカーで、インターフェイスの IP アドレスを SA メッ セージ内の RP アドレスとして使用する場合は、送信元 ID を変更します。次のいずれかの場合に 送信元 ID を変更できます。

- MSDP メッシュ グループ内の複数のスイッチ上で、論理 RP を設定する場合。
- PIM SM ドメインと DM ドメインの境界となるスイッチがある場合。サイトの DM ドメイン の境界となるスイッチがあり、SM がその外部で使用されている場合は、DM の送信元を外 部に通知する必要があります。このスイッチはRPでないため、SAメッセージで使用される RPアドレスはありません。したがって、このコマンドではインターフェイスのアドレスを指 定し、RP アドレスを提供します。

**ip msdp bordersa-address** と **ip msdp originator-id** グローバル コンフィギュレーション コマンドの 両方が設定されている場合、**ip msdp originator-id** コマンドから取得されたアドレスが RP アドレ スを指定します。

SA メッセージの発信元である MSDP スピーカーで、インターフェイスの IP アドレスを SA メッ セージ内の RP アドレスとして使用できるようにするには、次の手順を実行します。

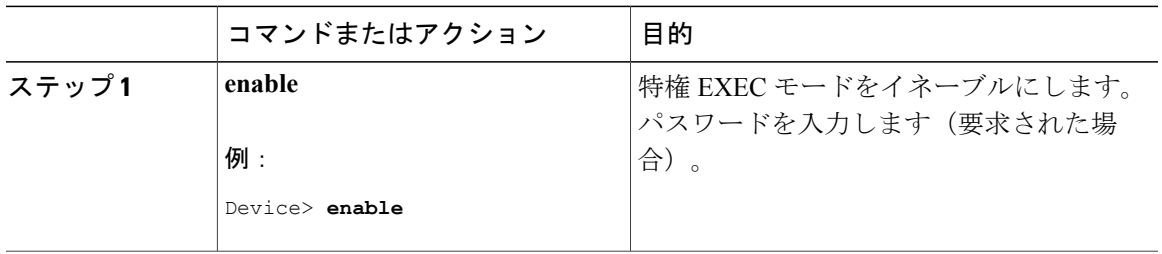

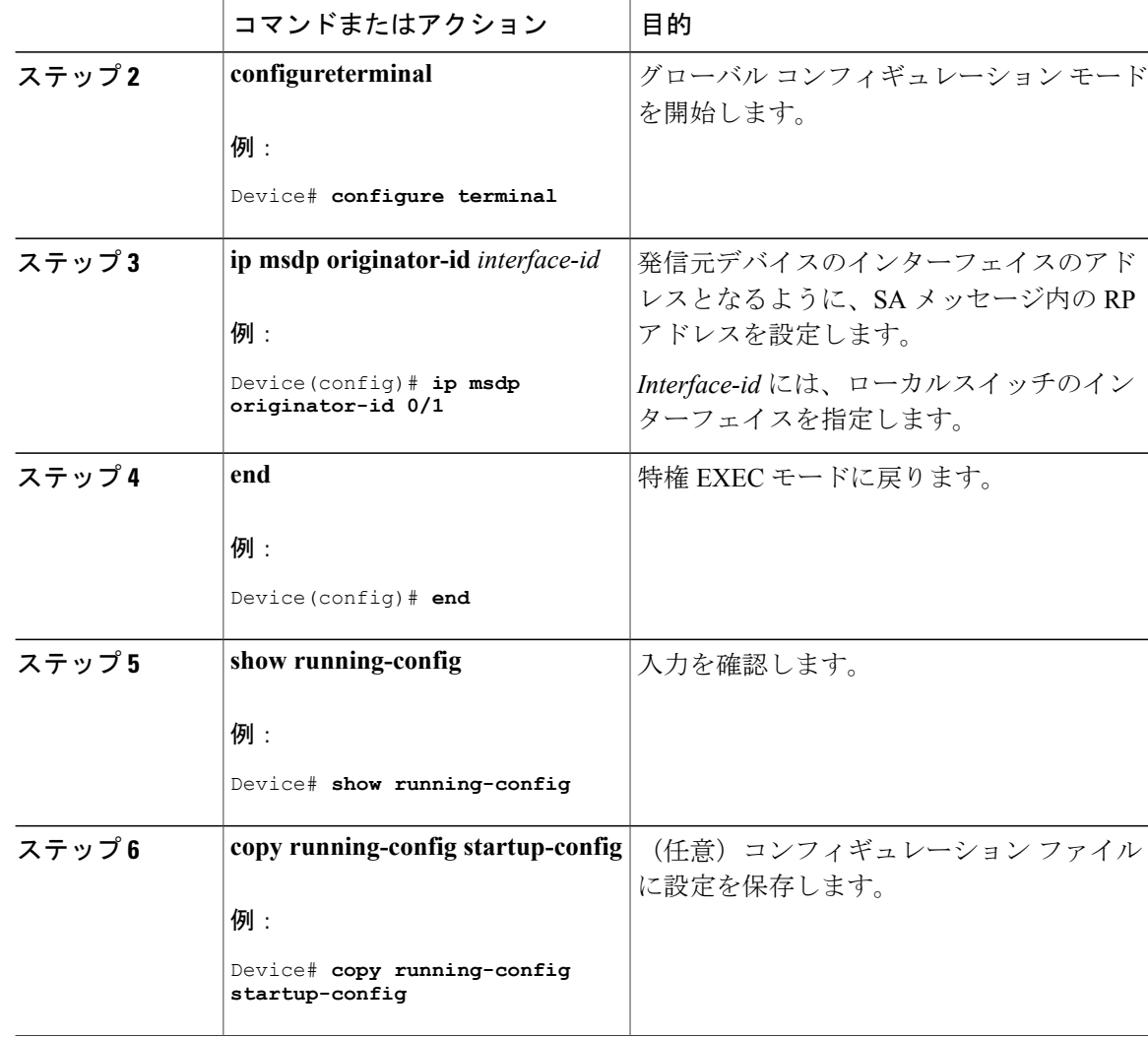

# <span id="page-25-0"></span>**MSDP** のモニタリングおよびメンテナンス

MSDP SA メッセージ、ピア、状態、ピアのステータスをモニタするコマンドは以下のとおりで す。

表 **1**:**MSDP** のモニタおよびメンテナンスのためのコマンド

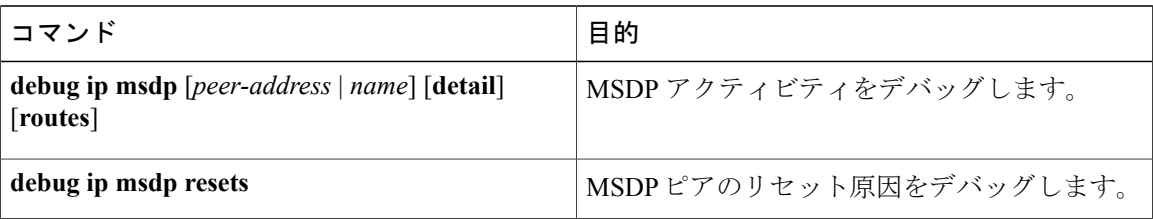

統合プラットフォーム コンフィギュレーション ガイド、**Cisco IOS XE 3.3SE**(**Catalyst 3850** スイッ

チ

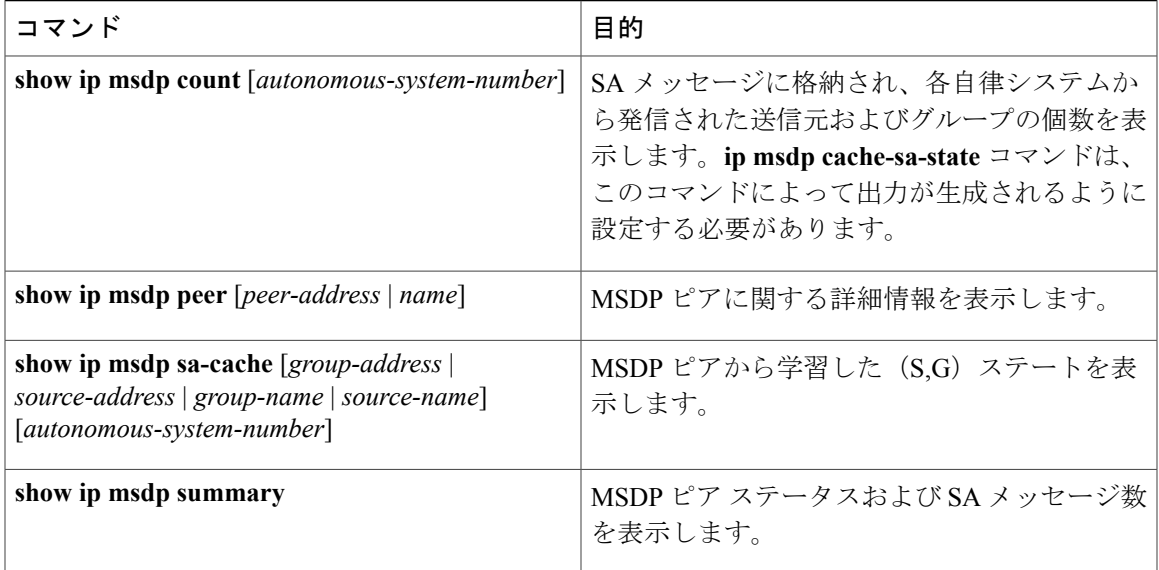

MSDP 接続、統計情報、SA キャッシュ エントリをクリアするコマンドは以下のとおりです。

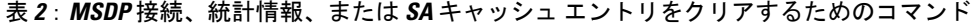

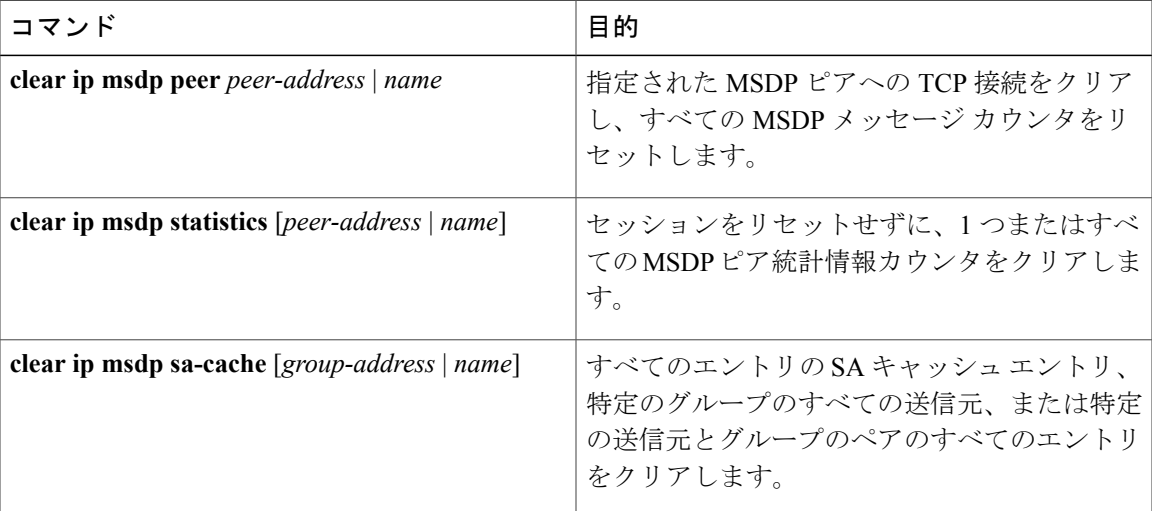

# <span id="page-26-0"></span>**MSDP** の設定例

# デフォルト **MSDP** ピアの設定:例

次に、ルータAおよびルータCの部分的な設定の例を示します。これらのISPにはそれぞれに複 数のカスタマー(カスタマーと同様)がおり、 デフォルトのピアリング(BGP または MBGP な

し)を使用しています。この場合、両方の ISP で類似した設定となります。つまり、両方の ISP では、対応するプレフィックス リストで SA が許可されている場合、デフォルト ピアからの SA だけが受信されます。

ルータ A

Router(config)# **ip msdp default-peer 10.1.1.1** Router(config)# **ip msdp default-peer 10.1.1.1 prefix-list site-a** Router(config)# **ip prefix-list site-b permit 10.0.0.0/1**

ルータ C

```
Router(config)# ip msdp default-peer 10.1.1.1 prefix-list site-a
Router(config)# ip prefix-list site-b permit 10.0.0.0/1
```
# **SA** ステートのキャッシング:例

次に、グループ224.2.0.0/16への送信元である171.69.0.0/16のすべての送信元のキャッシュステー トをイネーブルにする例を示します。

```
Device(config)# ip msdp cache-sa-state 100
Device(config)# access-list 100 permit ip 171.69.0.0 0.0.255.255 224.2.0.0 0.0.255.255
```
# **MSDP** ピアからの送信元情報の要求:例

次に、171.69.1.1 の MSDP ピアに SA 要求メッセージを送信するように、スイッチを設定する例を 示します。

Device(config)# **ip msdp sa-request 171.69.1.1**

## スイッチから発信される送信元情報の制御:例

次に、171.69.2.2 の MSDP ピアからの SA 要求メッセージをフィルタリングするように、スイッチ を設定する例を示します。ネットワーク 192.4.22.0 の送信元からの SA 要求メッセージはアクセス リスト 1 に合格して、受信されます。その他のすべてのメッセージは無視されます。

Device(config)# **ip msdp filter sa-request 171.69.2.2 list 1** Device(config)# **access-list 1 permit 192.4.22.0 0.0.0.255**

# スイッチから転送される送信元情報の制御:例

次に、アクセスリスト100を通過する(S,G)ペアだけがSAメッセージに格納され、*switch.cisco.com* という名前のピアに転送されるように設定する例を示します。

Device(config)# **ip msdp peer switch.cisco.com connect-source gigabitethernet1/0/1** Device(config)# **ip msdp sa-filter out switch.cisco.com list 100** Device(config)# **access-list 100 permit ip 171.69.0.0 0.0.255.255 224.20 0 0.0.255.255**

# スイッチで受信される送信元情報の制御:例

次に、*switch.cisco.com* という名前のピアからのすべての SA メッセージをフィルタリングする例 を示します。

Device(config)# **ip msdp peer switch.cisco.com connect-source gigabitethernet1/0/1** Device(config)# **ip msdp sa-filter in switch.cisco.com**

**■ 統合プラットフォーム コンフィギュレーション ガイド、Cisco IOS XE 3.3SE(Catalyst 3850 スイッ**